## **Hörsaaltechnik**

[Medientechnik in Lehrräumen Statusbericht 06/21](https://wiki.hhu.de/pages/viewpage.action?pageId=296321149)

Die Hörsäle sind aktuell so ausgestattet, dass vorne nahe der Dozierendenpulte eine Säule mit diversen Anschlüssen steht: Dort kann der Saalton ("Aufnahme", siehe Bild 1) abgegriffen werden.

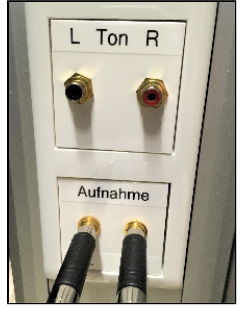

Darüber hinaus ist ein LAN-Kabel (HS-Netz, siehe Bild 2) vorhanden (die Dosen mit einem roten Punkt sind vom ZIM überprüft)

## **Lan im Hoersaal** O)

Für Videokonferenzen oder Streaming aus dem Hörsaal wird empfohlen, eine **kabelgebundene Internetverbindung** (Hörsaalnetz mit DHCP) zu nutzen. In allen Hörsälen der HHU stehen (neben WLAN) auch Netzwerkanschlüsse (markiert mit einem roten Punkt) für die Vortragenden zur Verfügung.

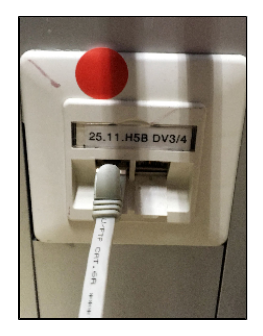

und ein Beamer-Anschluss über **HDMI** oder **VGA** (siehe Bild 3). Der Beamer wird über die Taste "PROJ ON" (siehe Bild 4) eingeschaltet.

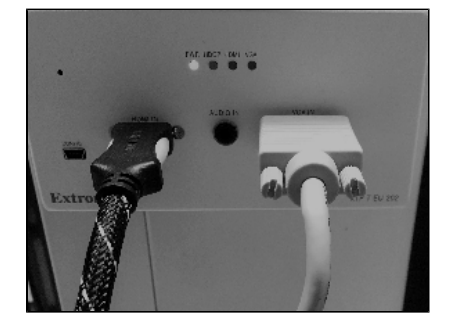

Während der Veranstaltung hat der / die Dozierende die Möglichkeit, den Projektor für die Teilnehmer:Innen im Saal zu "muten" (Taste "Mute", siehe Bild 4). Die Audiolautstärke des Präsentationslaptop, die Mikrofon - Lautstärke und Audiobeiträge von Studierenden lassen sich mit dem Audioregler steuern ("Volume", siehe Bild 4).

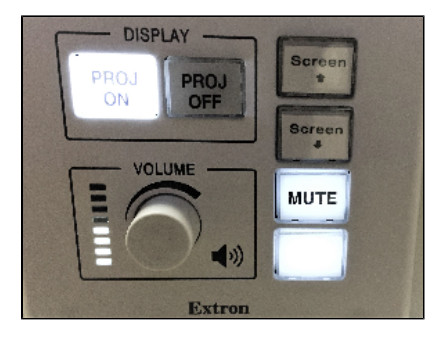

Diese Anschlüsse, welche **Screencasts** und **Videokonferenzen** mit dem **Saalton** ermöglichen, funktionieren in **allen HS** (außer 5G, 5H, Sportinstitut).

In erster Linie ist das Setting für Videokonferenzen und Screencast mit **Folien plus Ton** gedacht. Wer sich selber **(talking head)** oder ein **Tafelbild** dazu zeigen möchte, sollte sich eine gute Webcam oder einen Camcorder besorgen und diesen über eine Video-Capture-Card in die Videokonferenzen / den Screencast einbauen.

In den **HS 3A, 3D, 5C, 5D, 5L, 6B, 6K und 6L** sind Videorekorder des Typs extron SMP 352 verbaut. Hier können Sie ganz einfach einen USB Stick mit bringen und ihren Screencast oder das Kamerabild plus Folien als MP4 - Video aufzeichnen. Kameras mit "clean-HDMI-out" müssen dazu selber mitgebracht werden. (Stick muss Fat32 - formatiert sein. Das geht mit Sticks bis 32GB, darüber hinaus nur mit Umwegen)

Gerne können Sie die Anwendungen mit ihren Geräten testen und davon ausgehen, dass Sie die **gleichen Bedingungen in allen anderen HS** vorfinden (außer 5G, 5H und Sportinstitut).

Zur Vorbereitung sind folgende Tutorials und Verlinkungen hilfreich:

[HS-Tutorial Videorekorder](https://mediathek.hhu.de/watch/caf3cd7d-5f96-4880-939f-46710d09f68f)

[Tutorial HS Netzumstellung Windows](https://mediathek.hhu.de/watch/93c20e6a-f83a-4842-81c5-f1d525a26b87)

[Tutorial HS Netz Apple\\_Macintosh](https://mediathek.hhu.de/watch/a680cba9-d8ae-45a3-9c79-4d51945aa76c)

[Hörsaal - Anschlüsse](https://mediathek.hhu.de/watch/34c5f669-c36c-45b8-b843-b70048e381cd)

[Grundlagen für Videokonferenzen/-streaming](https://mediathek.hhu.de/watch/7f8f1a48-feed-4f9c-8b59-9b19d5457030)

[HHU/Cisco+Webex](https://wiki.hhu.de/display/HHU/Cisco+Webex)

[FAQ+zu+Webex](https://wiki.hhu.de/display/HHU/FAQ+zu+Webex)

[Lehre mit webex](https://wiki.hhu.de/display/HHU/Webex+in+Lehrveranstaltungen+nutzen)

[Anleitung webex Roomkits inHS 3A 3E, 3F, 3H, 5B, 5C, 5F](https://wiki.hhu.de/display/HHU/Anleitung+webex+Roomkits+in+HS+3A%2C+3E%2C+3F%2C+3H%2C+5B%2C+5C%2C+5F)

[Cisco webex Audio Einstellungen](https://mediathek.hhu.de/watch/583877b5-408a-40f6-9b6e-a8c799789d02) (Tutorial - Video)

## Tipps und Hinweise:

Sobald in Lehrveranstaltungen Beiträge der Studierenden vorgesehen sind (Fragen, Kommentare, Diskussionen) ist es empfehlenswert mit einer **zweiten**  Person zu arbeiten, die Anfragen sammelt, clustert und priorisiert, sodass die Veranstaltung ohne Störungen und Ablenkunge durchgeführt werden kann.

Alle virtuellen Vorlesungsformate können in Webex Meetings und Events aufgezeichnet und zu einem späteren Zeitpunkt wiederverwendet oder für die Nachbereitung der Studierenden zur Verfügung gestellt werden (am besten in der Webex-Cloud. Hier wird das Video als MPEG-4 gespeichert; lokal muss es konvertiert werden).

Wer sich selber (Talking Head) oder ein Tafelbild dazu zeigen möchte, sollte sich eine gute Webcam oder einen Camcorder besorgen und diesen über eine Video-Capture-Card in eine VC einbauen.

Bei Fragen rund um die Bildschirmaufzeichnung finden Sie hier Informationen und hilfreiche Links: [Bildschirmaufzeichnungen/Screencasts erstellen](https://wiki.uni-duesseldorf.de/pages/viewpage.action?pageId=160268766)

Tutorial für das E-Learning Angebot in der HHU:<https://mediathek.hhu.de/watch/fe678981-8fc3-4697-a6de-a8446ed77e8e>